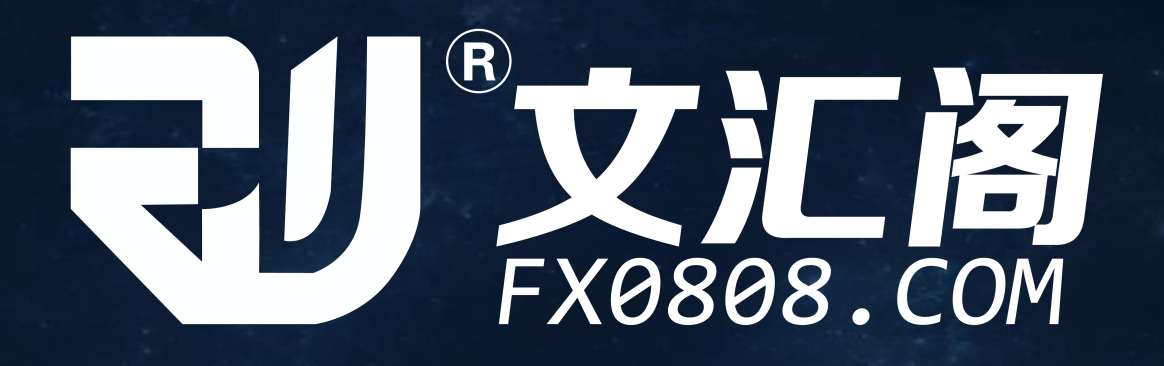

# 文汇阁智能EA交易系统安装说明

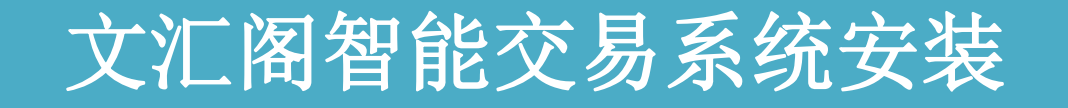

## 智能交易注意事项

## 文汇阁智能交易安装

#### 第一步:登录我们会员后台;文汇阁官网:http://www.fx0808.com 用户需要登录上我们的会员下载后台, 在我们的产品导航栏里面找到智能交易 系统 的板块打开。

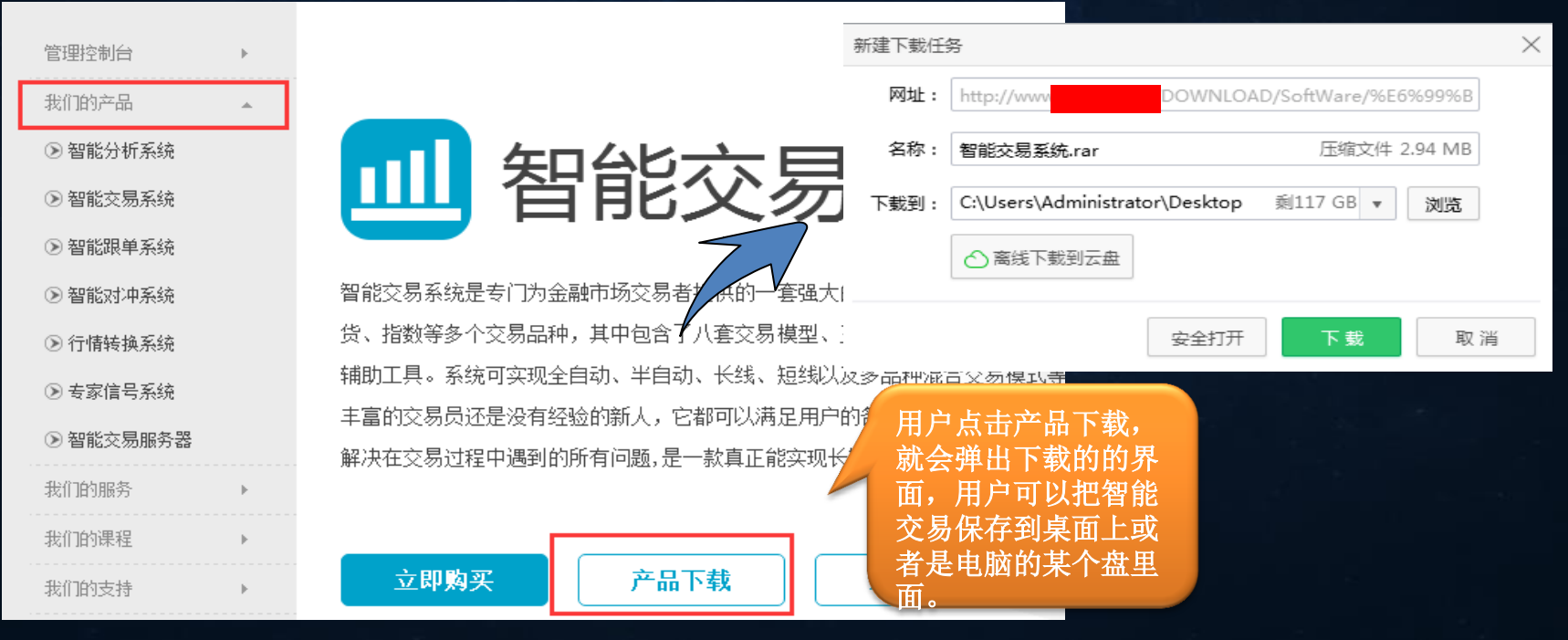

#### 第二步: 解压下载压缩包的智能交易系统

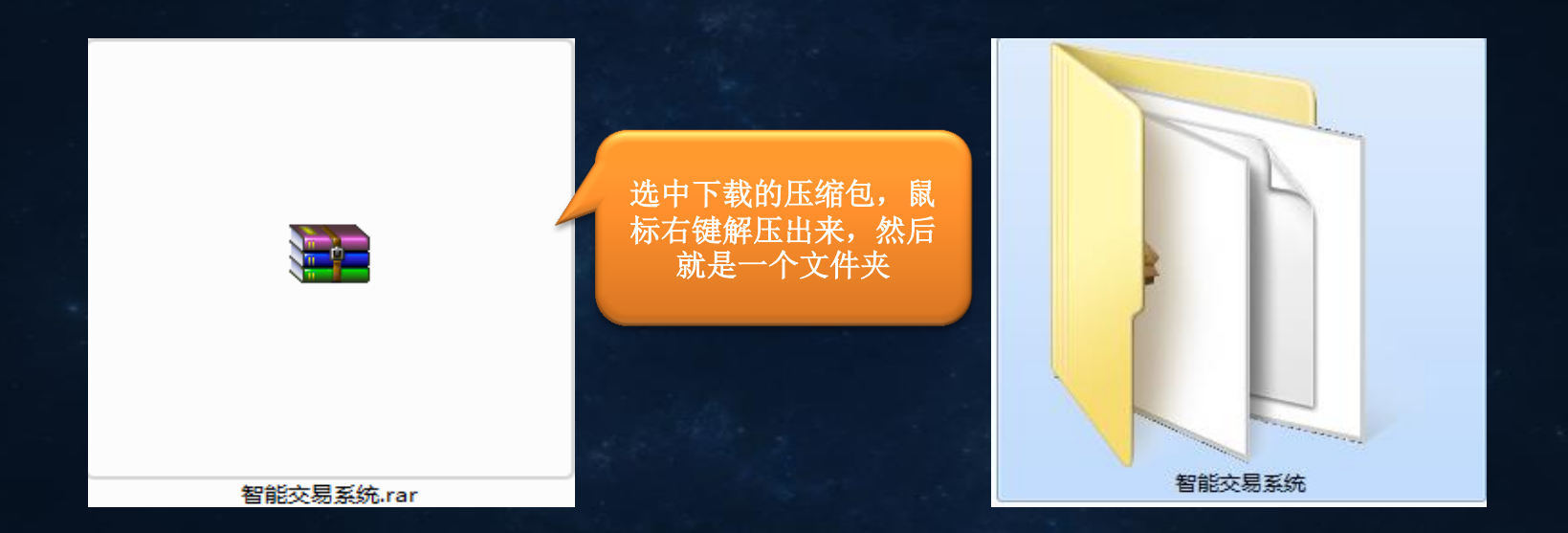

#### 第三步:打开文件,点击智能交易启动程序安装

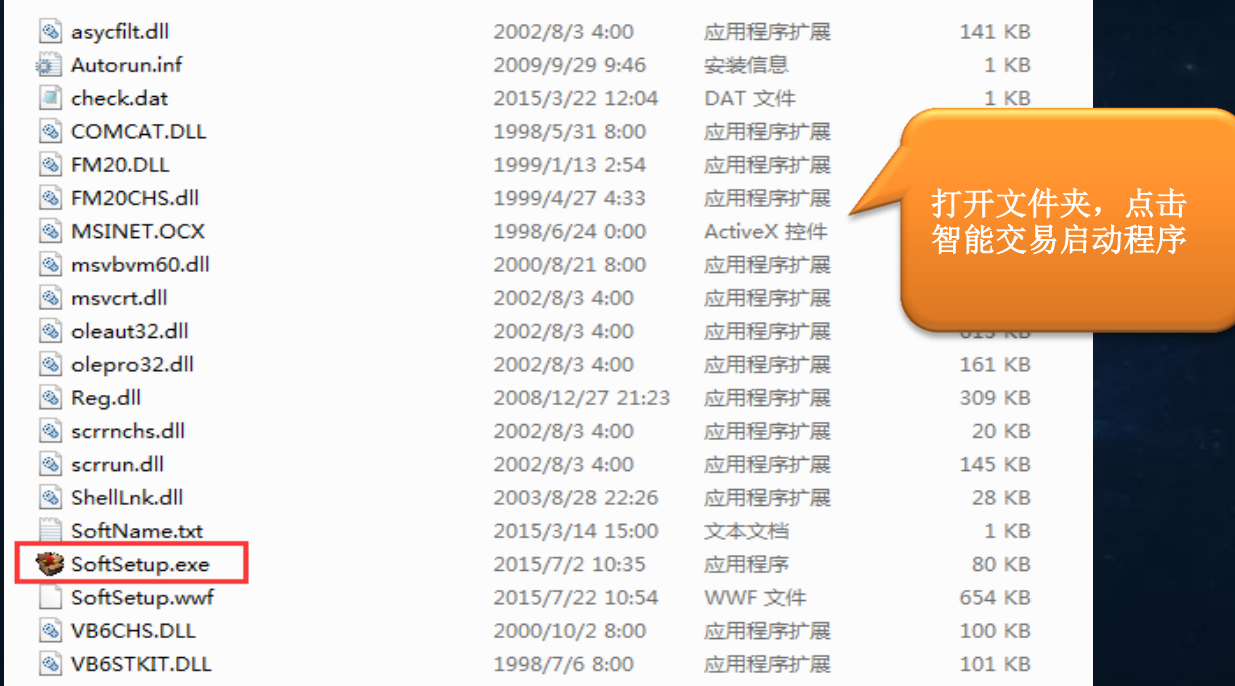

#### 第四步: 启动程序打开弹出用户须知界面

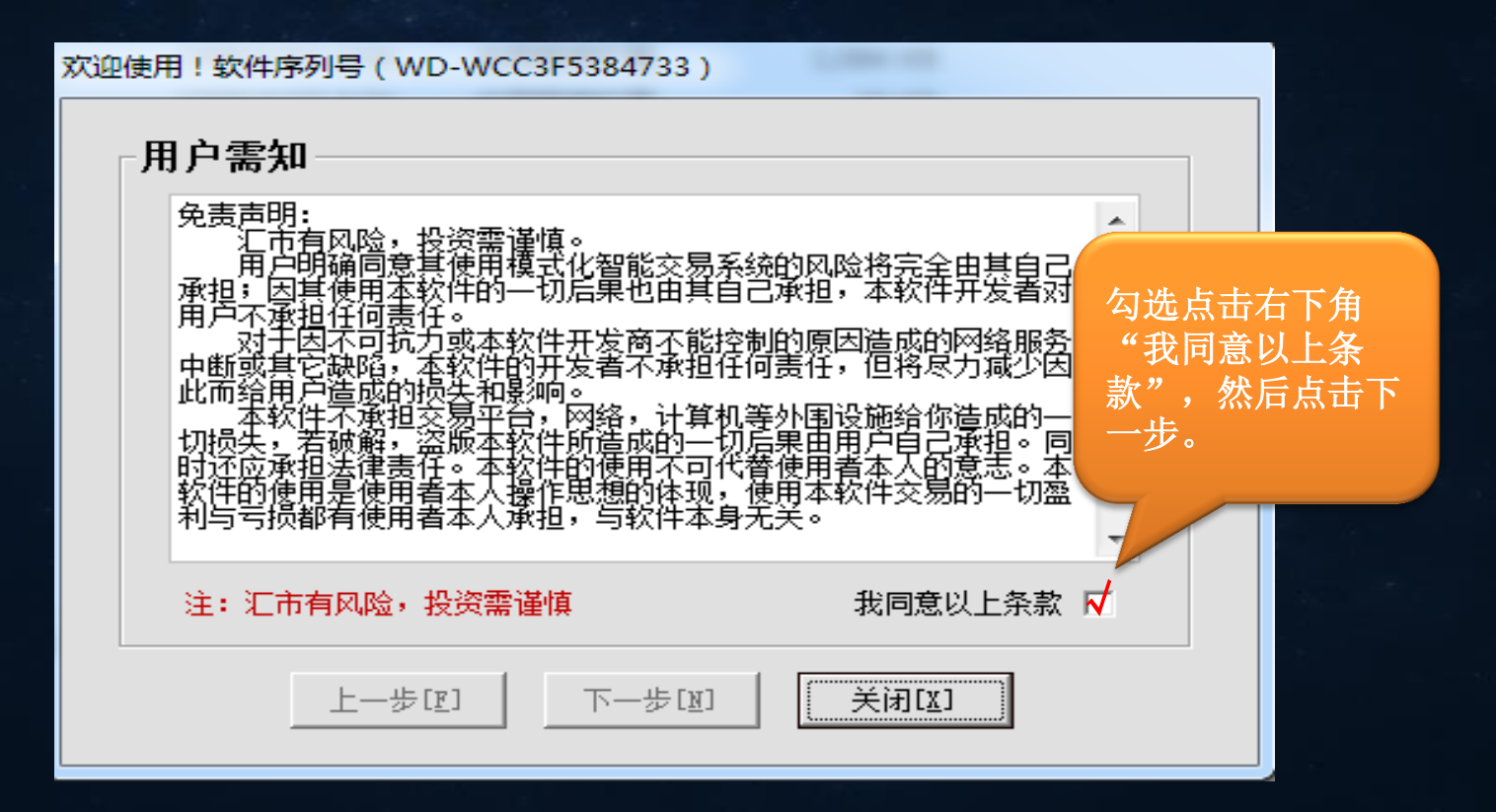

#### 第五步:填写用户注册信息

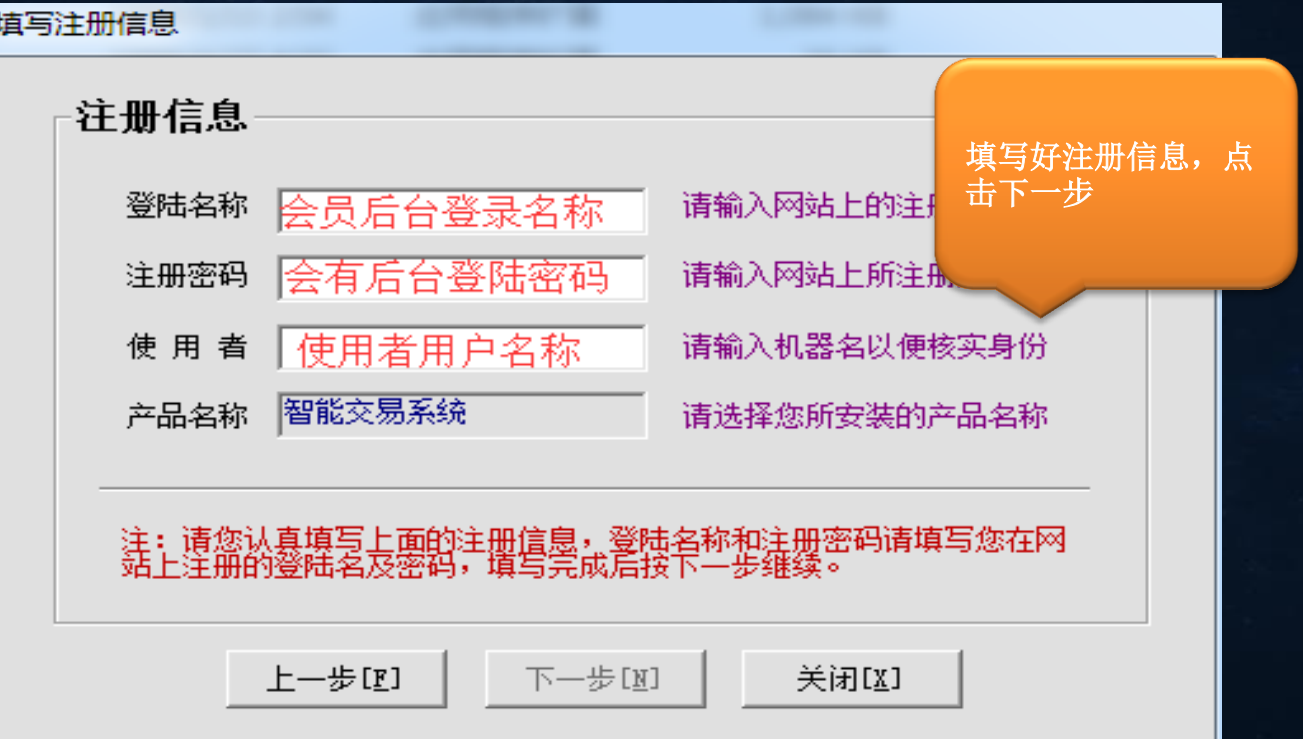

第六步:选择安装平台路径

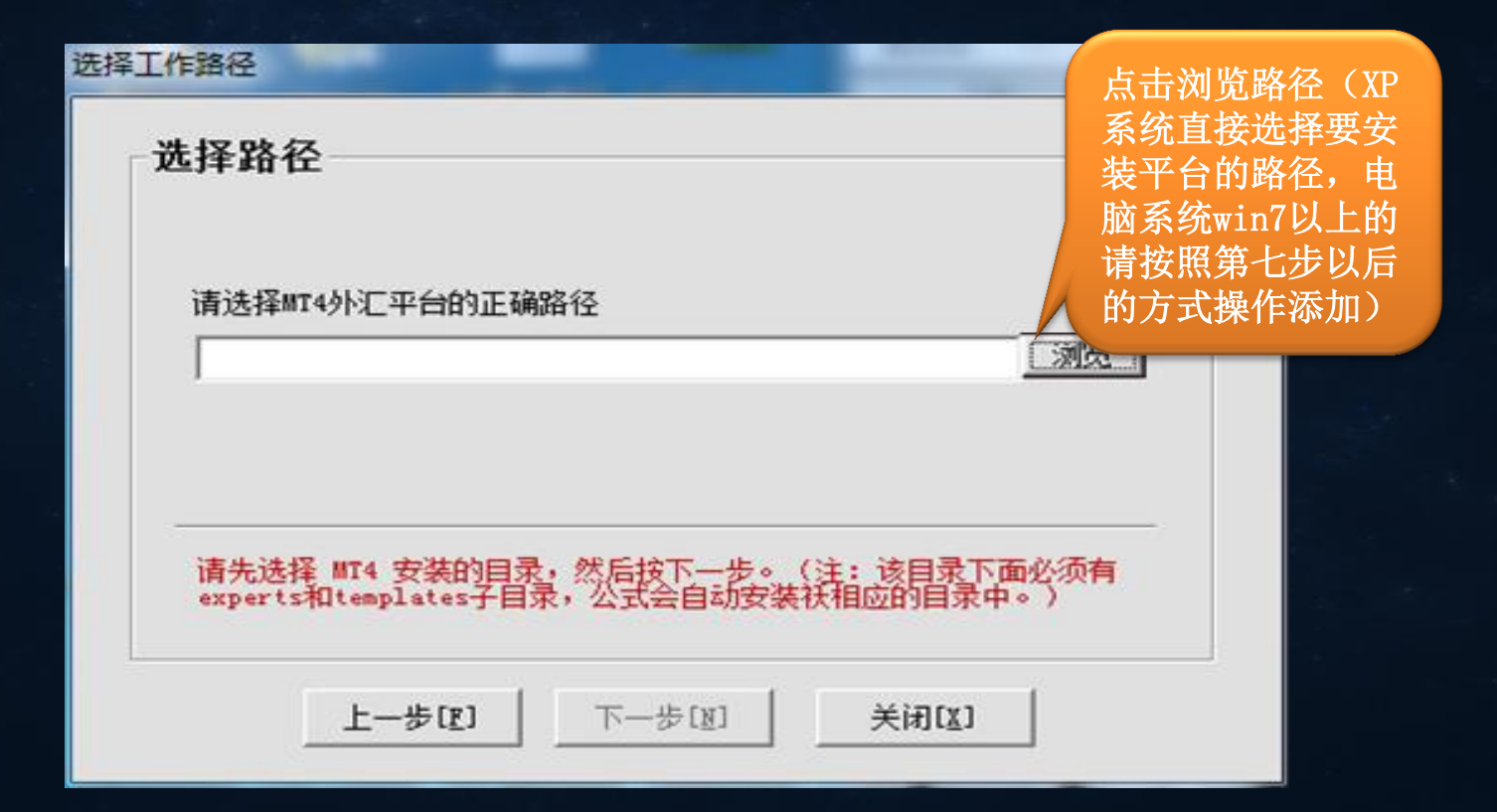

#### 第七步:打开平台,选择文件栏目下面的打开数据文件。

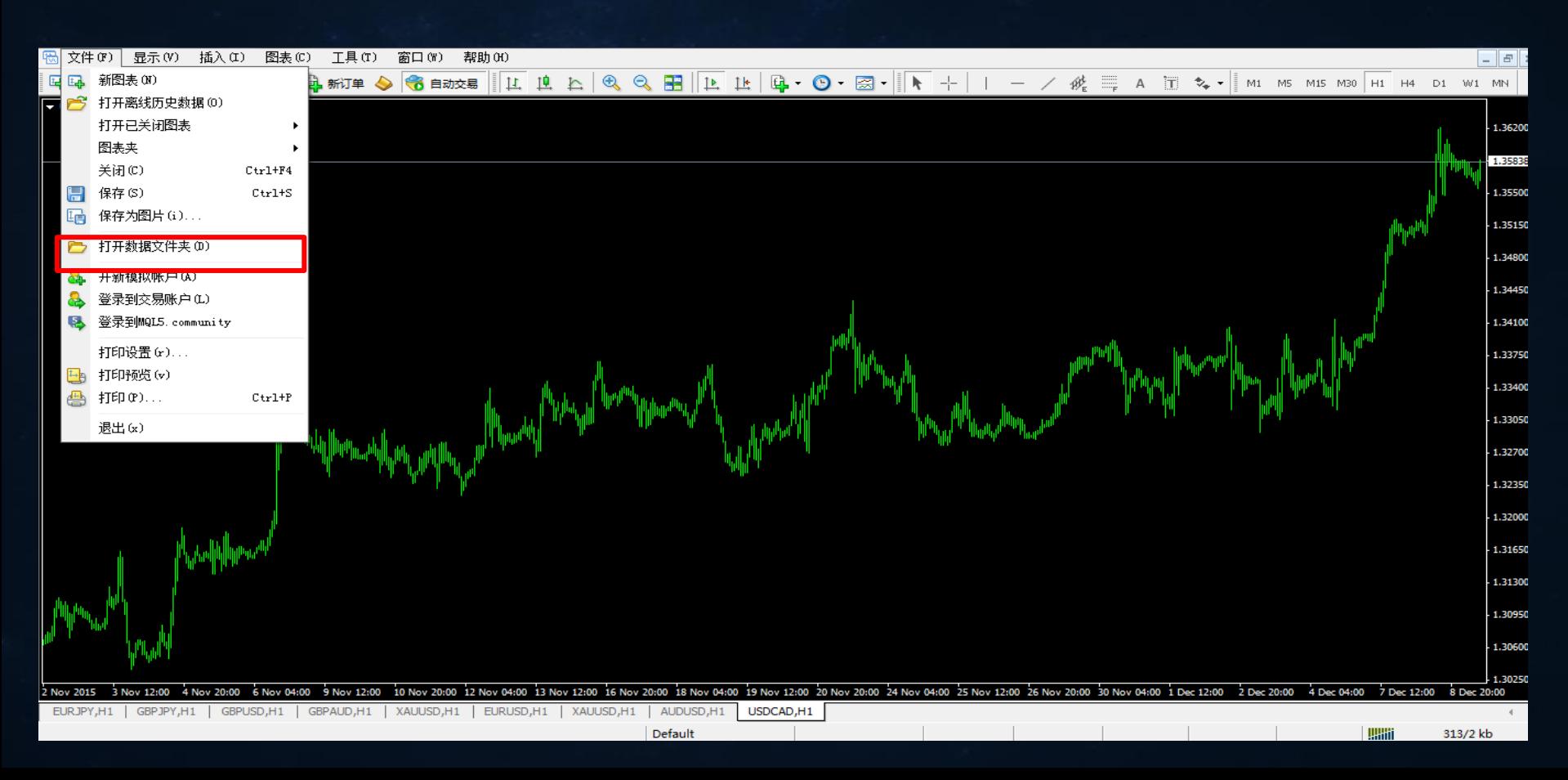

#### 第八步:打开数据文件,弹出下面图标,复制地址栏上面的一串代码。

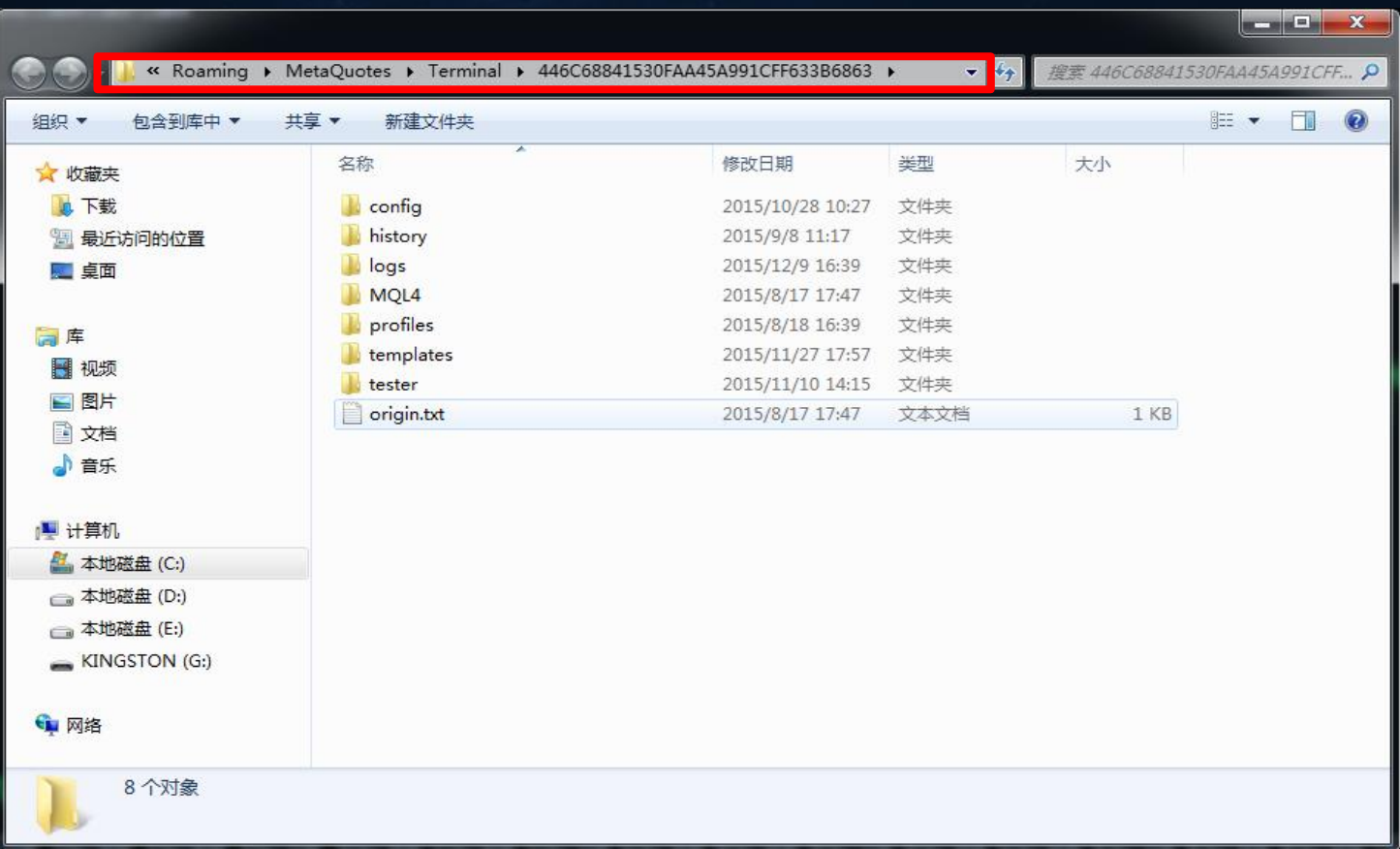

#### 第九步: 将复制的一串代码粘贴到选择路径的位置里面,点击下一步。

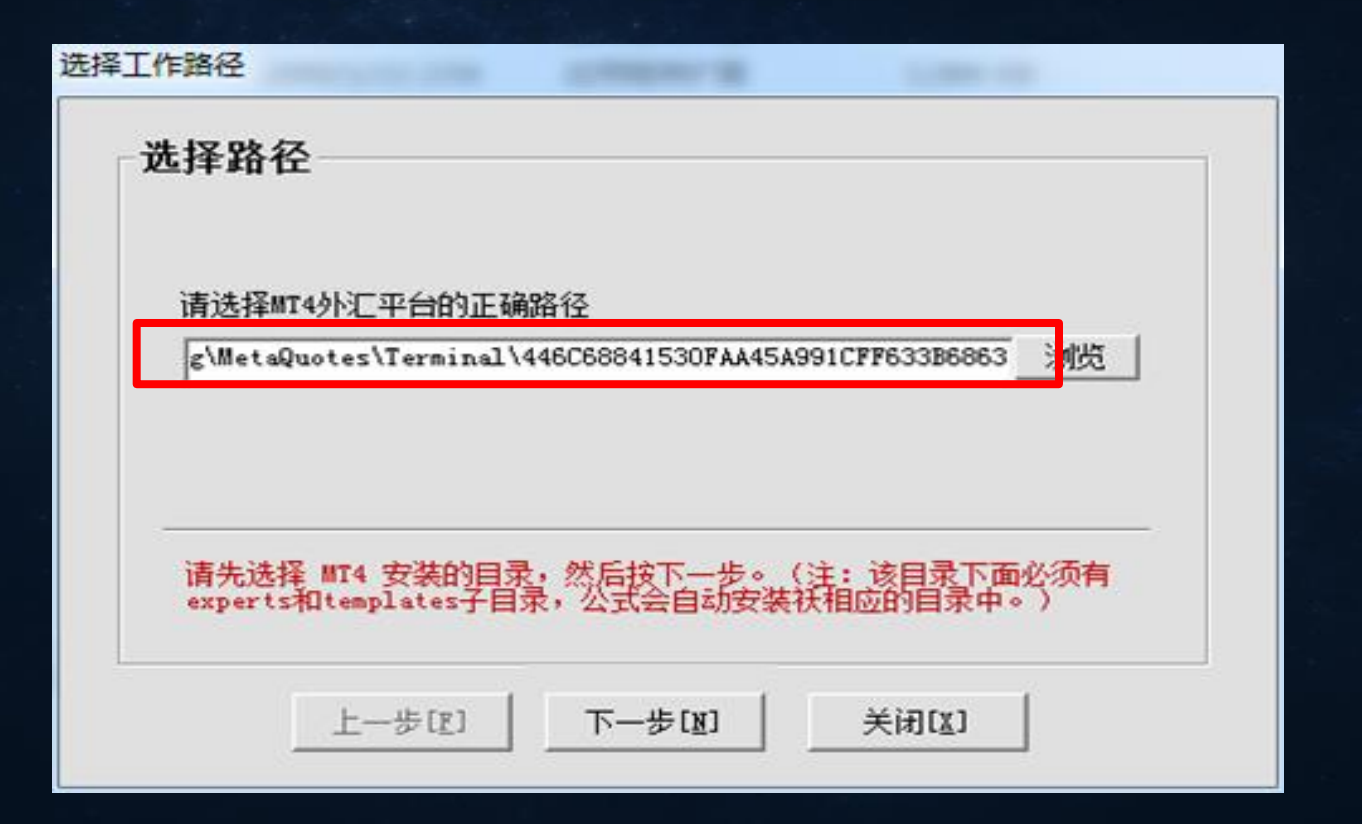

#### 第十步: 注册信息核对无误, 点击注册

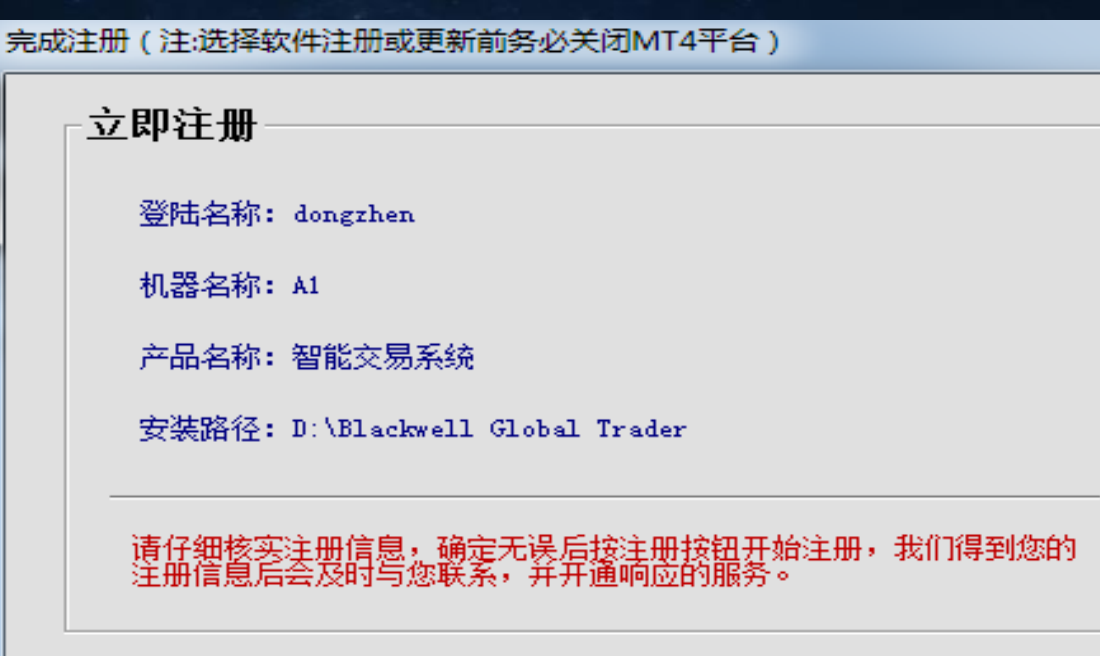

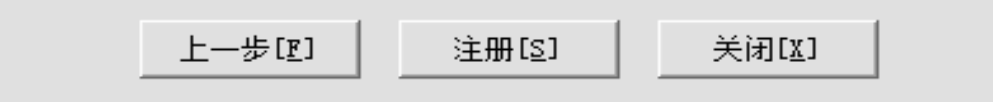

#### 第十一步: 注册成功, 弹出提示窗口

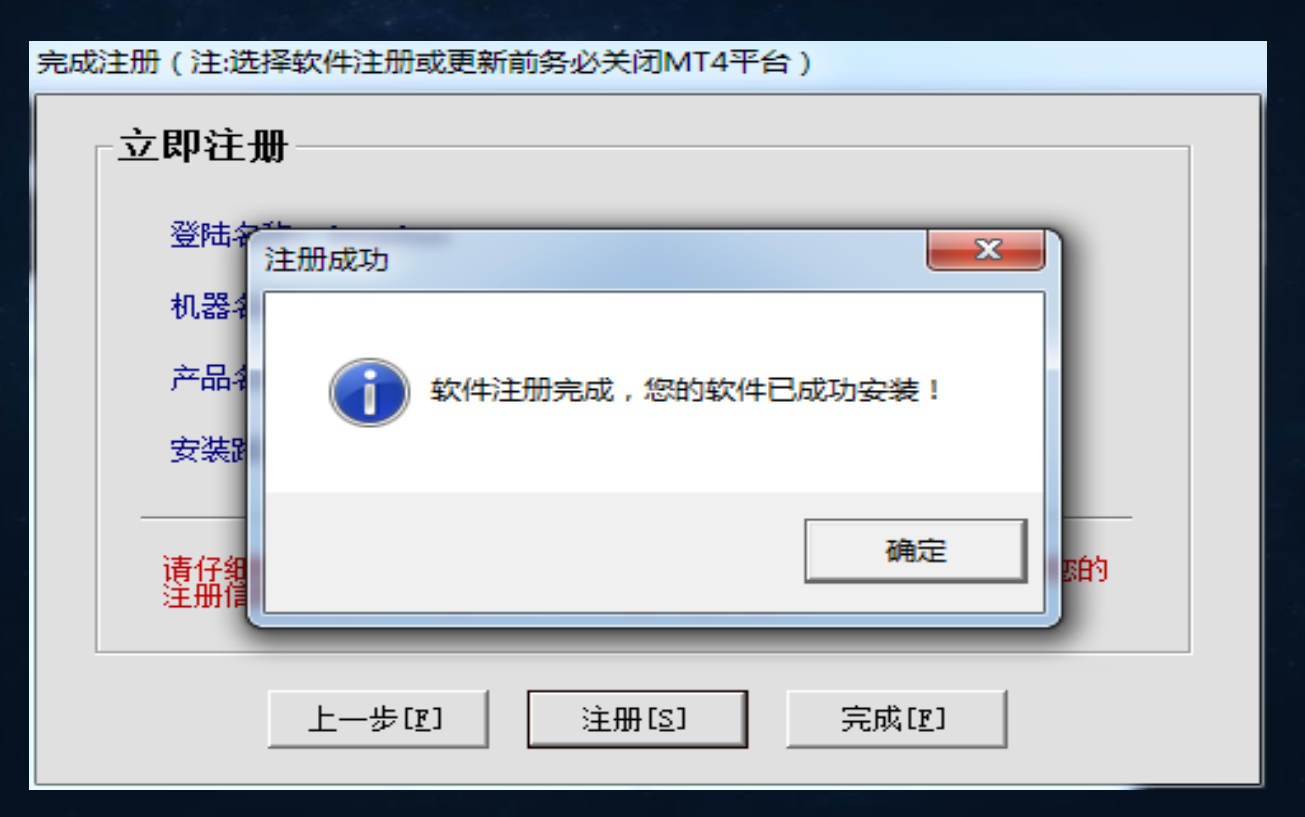

第十二步:安装成功之后再平台里面的显示位置

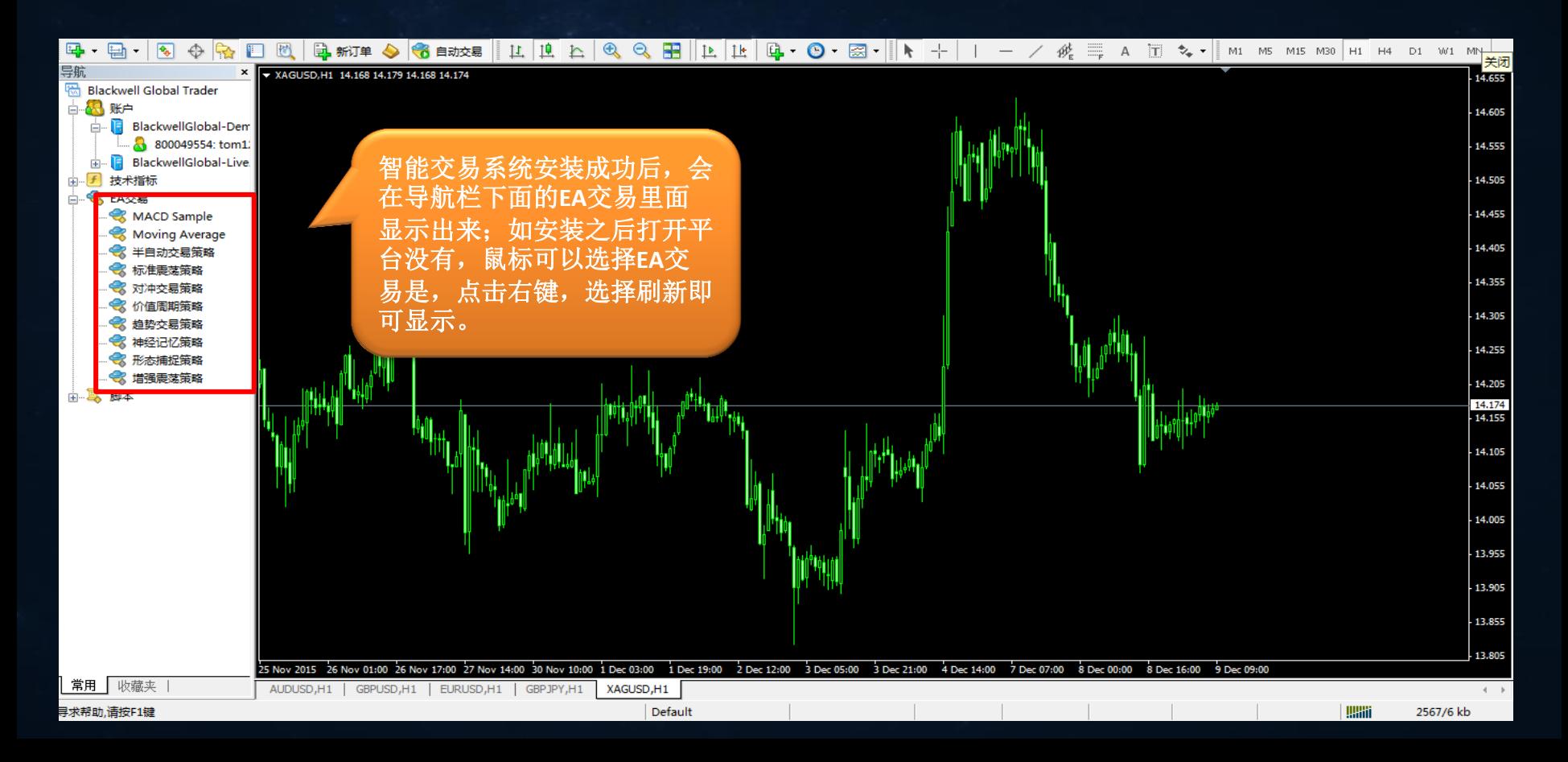

### 智能交易注意事项

 一个用户授权一个电脑;如用户想更换电脑,必须登录会员系统后台,将其正在使用 的注销掉才可以。

智能交易系统运行时,必须要保证电脑不会断网、断电,24小时开机。

一个窗口下,只能运行一个智能交易系统。

 旧版本的win系统、windows vista系统、win7家庭版、win10不能支持智能交易系统。 运行金山毒霸的电脑,会对交易系统报警,请用户停用金山毒霸,可以使用其它的防 毒软件

●在同一个电脑下面,可以安装多个智能交易系统。

●智能交易在同一个电脑里面安装多次,只有第一次安装的时候需要注册和密码,其余 在安装只需要直接选择平台即可。

#### 电脑系统是win8、win10系统,安装好智能交易系统之后,在打开MT4平台需要 以管理员的身份运行:第一步

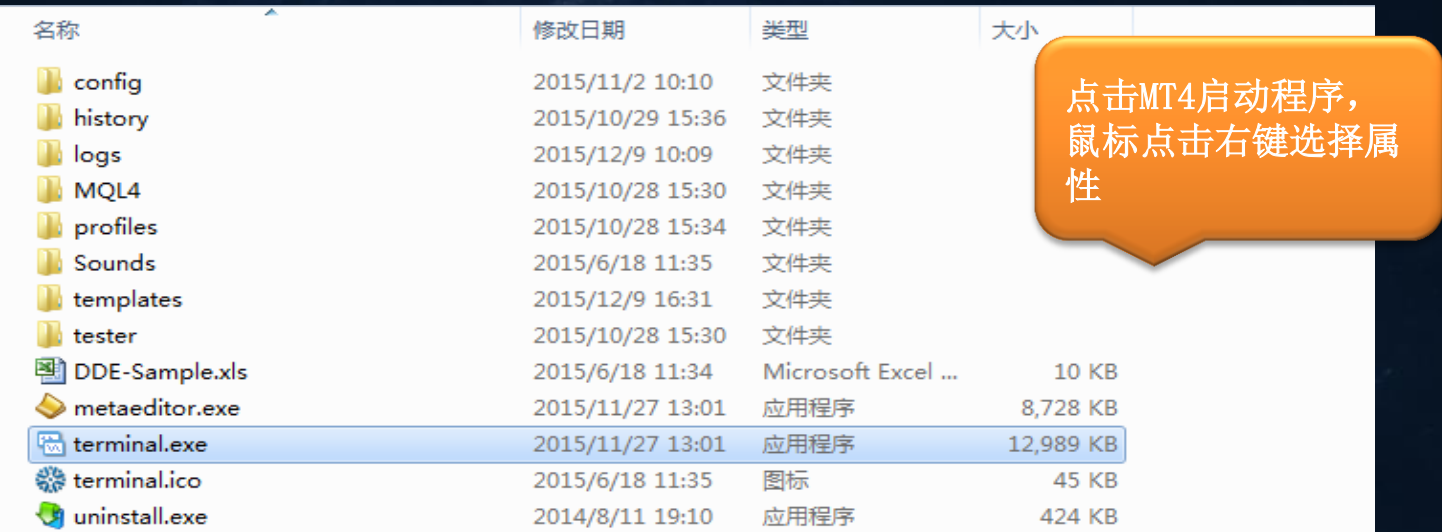

#### 第二步:在兼容性中选择以管理员身份运行此程序,点击对勾,然后确定在打 开

 $\frac{8}{1}$ 

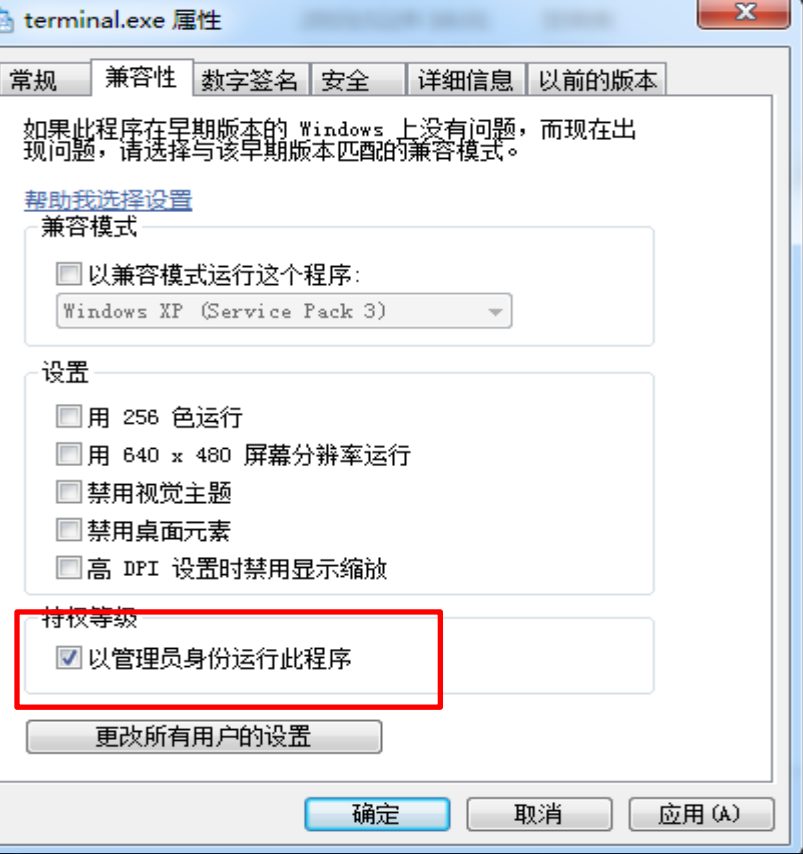

#### 在运行智能交易系统的时候;平台EA交易设置

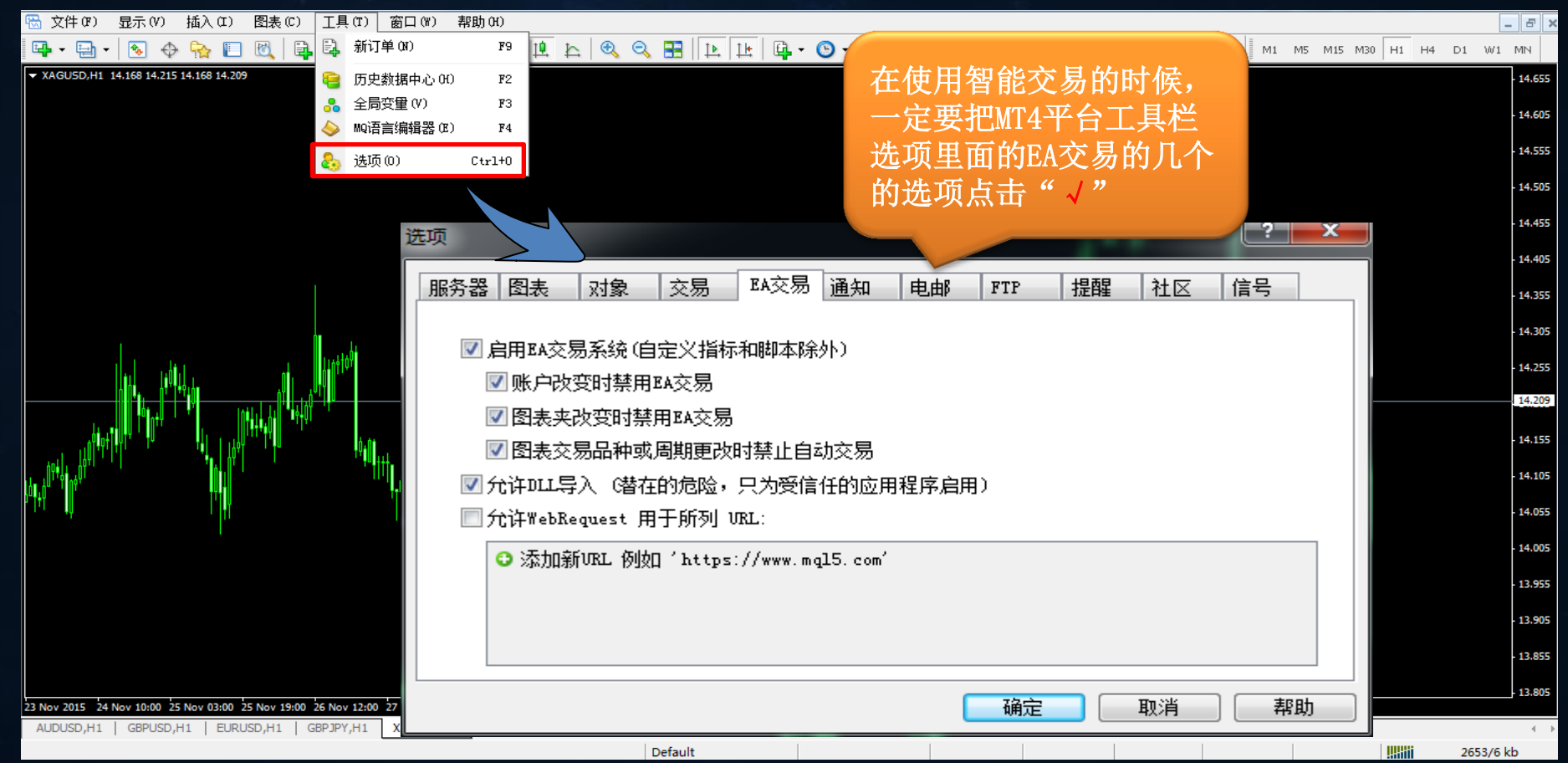

#### 智能交易系统软件安装后,如何将软件拖入平台图表上使用。

导航 X V USDCAD, H1 1.35814 1.35821 1.35795 1.35805 **Blackwell Global Trader**  $\mathcal{P}$  $\mathbf{x}$ Expert - 半自动交易策略 ■ 品 账户 技术指标 ☆ EA交易 关于 常用 输入参数 依存关系 A\_hedging\_analy MACD Sample 变量 赋值 Moving Average → 半自动交易策 **险 定单距离**  $300.0$ 附加到图表(A) ■ 标准需装策略 12 定单倍率  $1.0$ 修改(M) Enter ● 对冲交易策略 ab 下单类型说明 1=多单; -1=空单 ◆ 价值周期策略 **32 删除(D)** Delete → 趋势交易策略 123 下单类型  $\overline{0}$ 从市场购买 萺 ● 油经记忆策略 12 开仓手数  $0.01$ → 形态捕捉策略 订购您自己的程序 ÷ ■■】开仓规则  $1, 1, 2$ → 増强震荡策略 中 用MetaEditor创建(C) Insert 中耳 脚本 □ 保护定单数  $\Omega$ 添加到收藏夹(P) 阿获利全额  $30.0$ 设定快捷键(S)  $K$  $v_2$   $\frac{1}{37}$ e 刷新  $\Omega$ 选择其中一个交易策略,  $bo. 0$ 鼠标点击右键;点击附加 在线程序库 Z) **L**se 到图表上,就会弹出交易 적제 **L**se 策略参数设置的图标(各  $ab$   $\dagger$ **旭途免软件相互干扰,标识编号不能重复** 个交易策略如何使用,请 加载(L)  $123 +$ 参照策略说明书)ab 定 ⊭自动交易 保存(S) 确定 取消 重设 1.3132 6 Nov 20:00 10 Nov 04:00 11 Nov 12:00 12 Nov 20:00 16 Nov 04:00 17 Nov 12:00 18 Nov 20:00 20 Nov 04:00 23 Nov 12:00 24 Nov 20:00 26 Nov 04:00 27 Nov 12:00 30 Nov 20:00 2 Dec 04:00 3 Dec 12:00 4 Dec 20:00 8 Dec 04:00 Mov 2015

#### 在运行智能交易系统的时候;检查图表里面的笑脸和账户金额显示

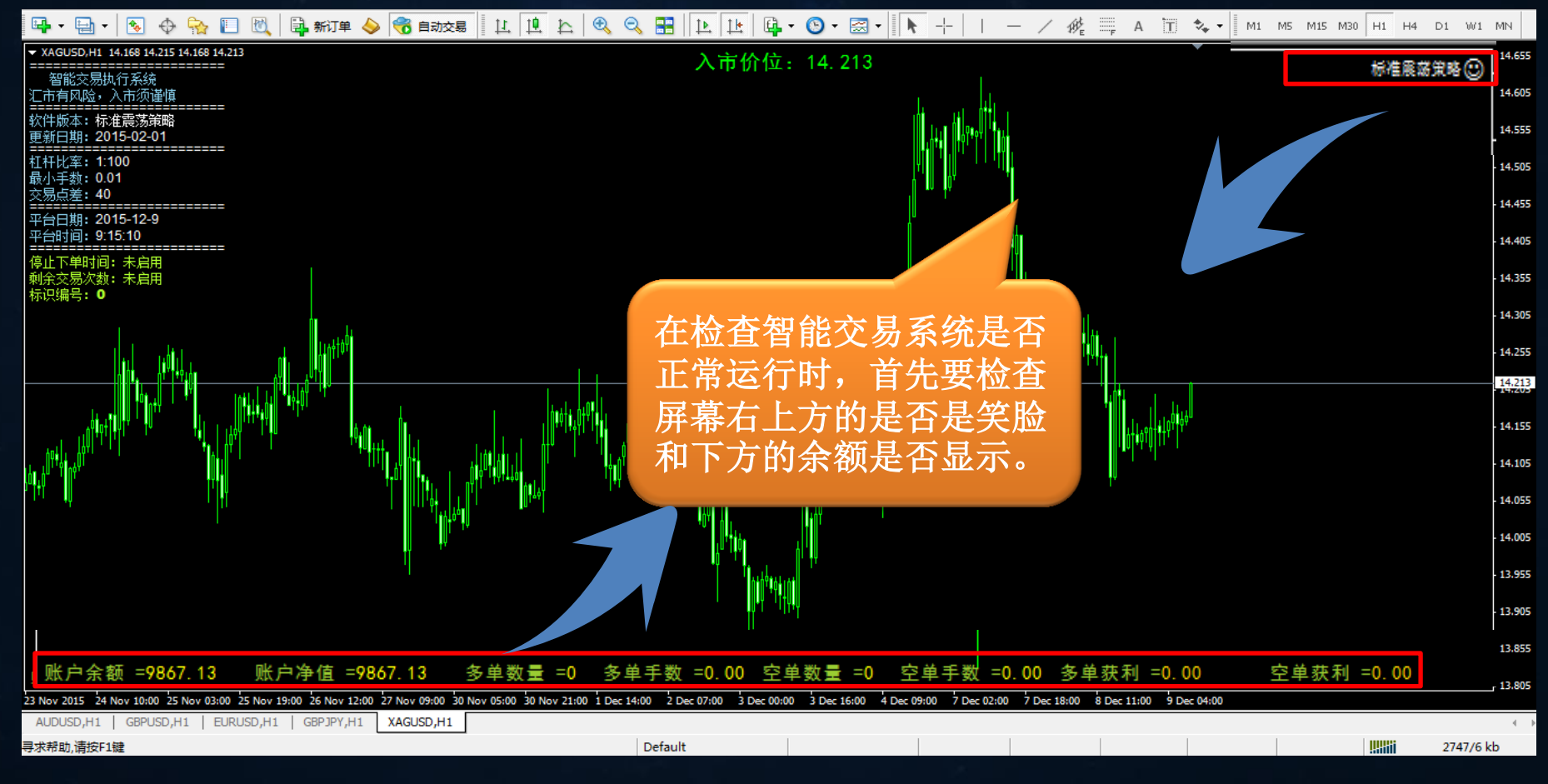

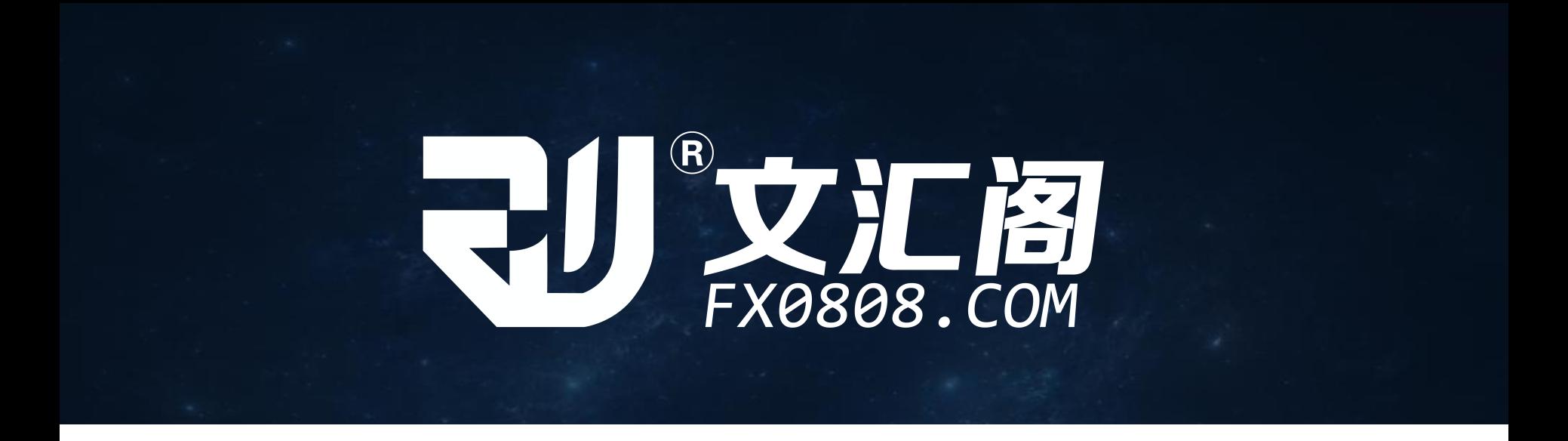

 文汇阁策略服务平台是上海冉文投资管理有限公司旗下的一个国际化智能软件开发及策略服务机构,主要从 事MT4和MT5的程序化交 易系统软件开发;研发量化交易策略以及账户托管业务。

致力打造智能EA交易策略第三方技术服务品牌。 文汇阁官网: http://www.fx0808.com

T:400-660-1612 Q/微信:77405588